LonHand郎汉德

# LH-IO444 系列继电器 说明书

适用产品系列/型号:LH-IO444-E;LH-IO444-C

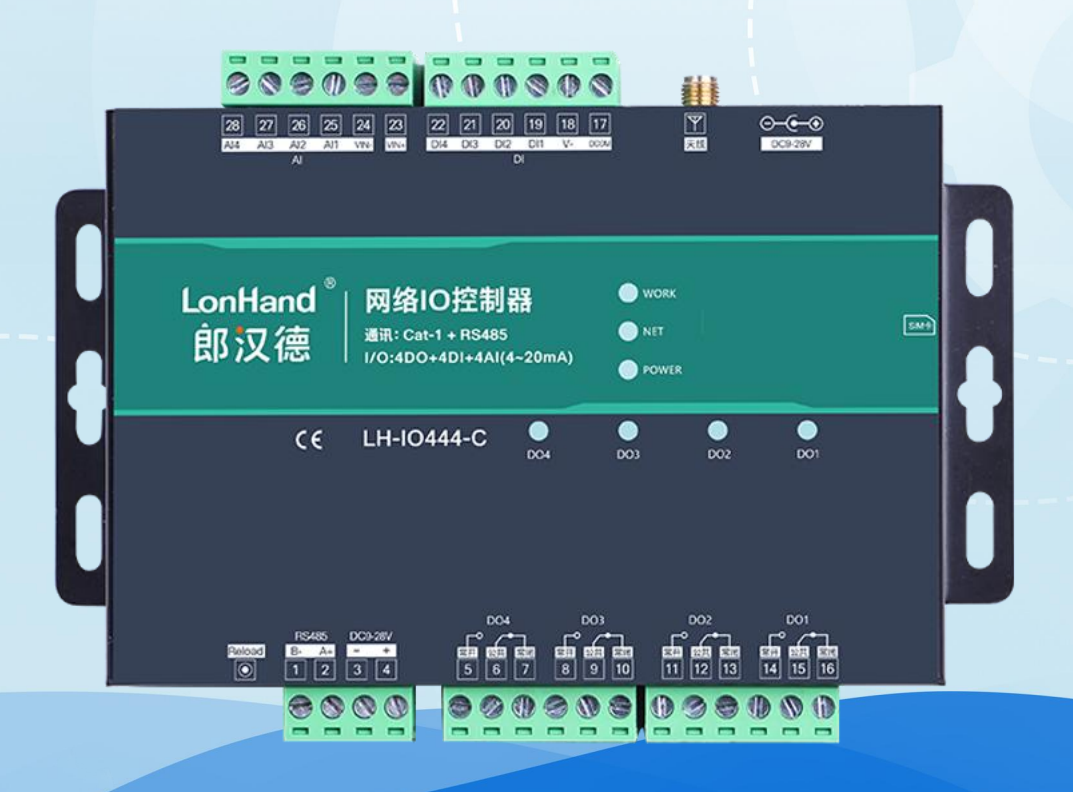

# 郎汉德

可信赖的物联网终端设备

| 修订日期       | 修订记录                     | 版本号              | 修订人 |
|------------|--------------------------|------------------|-----|
| 2021/10/20 | 模版修订                     | V1.0             | 李世涛 |
| 2021/10/26 | 李世涛<br>版本更新,修改错误<br>V1.1 |                  |     |
| 2022/01/13 | 修改错误                     | V1.2             | 李世涛 |
| 2022/09/05 | 固件及上位机更新                 |                  | 李世涛 |
|            | 1、上位机用了更美观的 UI, 增加了常用    | V <sub>2.0</sub> |     |
|            | 功能                       |                  |     |
|            | 2、固件增加了断电记忆、校验位修改        |                  |     |

历史版本

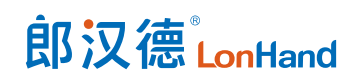

# 目录

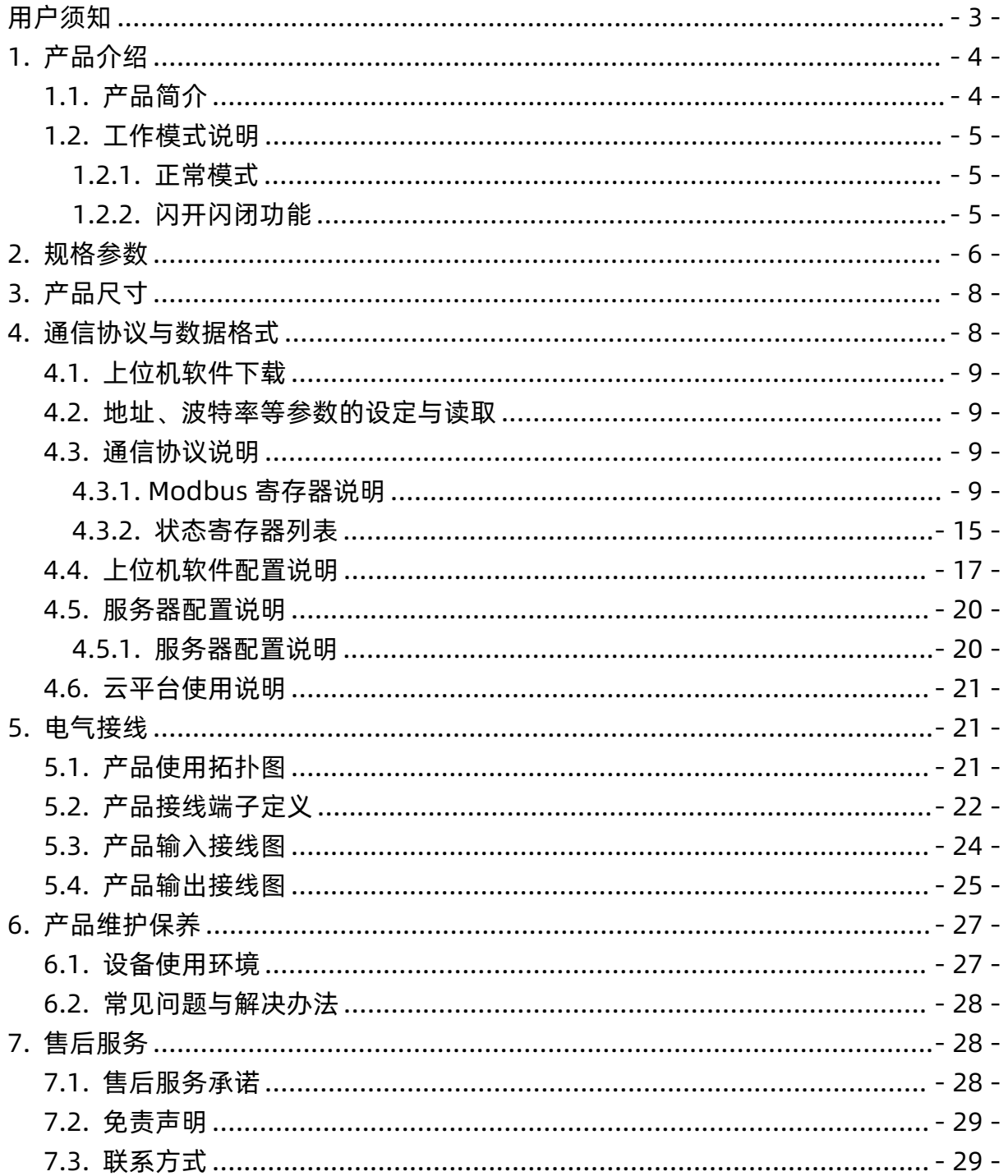

# <span id="page-3-0"></span>用户须知

- 使用前请详细阅读本说明书,并保存以供参考。
- 请遵守本说明书操作规程及注意事项。
- 在收到仪器时,请小心打开包装,检视仪器及配件是否因运送而损坏,如有发现损坏, 请立即通知生产厂家及经销商,并保留包装物,以便寄回处理。
- 当仪器发生故障,请勿自行修理,请直接联系生产厂家的维修部门。

# <span id="page-4-0"></span>1. 产品介绍

# <span id="page-4-1"></span>1.1.产品简介

LH-IO 系列产品是采用标准 Modbus- RTU 协议的继电器设备,支持 RS485/232 或网络通信。支持宽电压供电,多路输入输出控制,可广泛应用于工业生产、农业、智 慧城市、写字楼等各类应用场景。本系列产品型号种类丰富,供用户选择。

#### 产品选型表

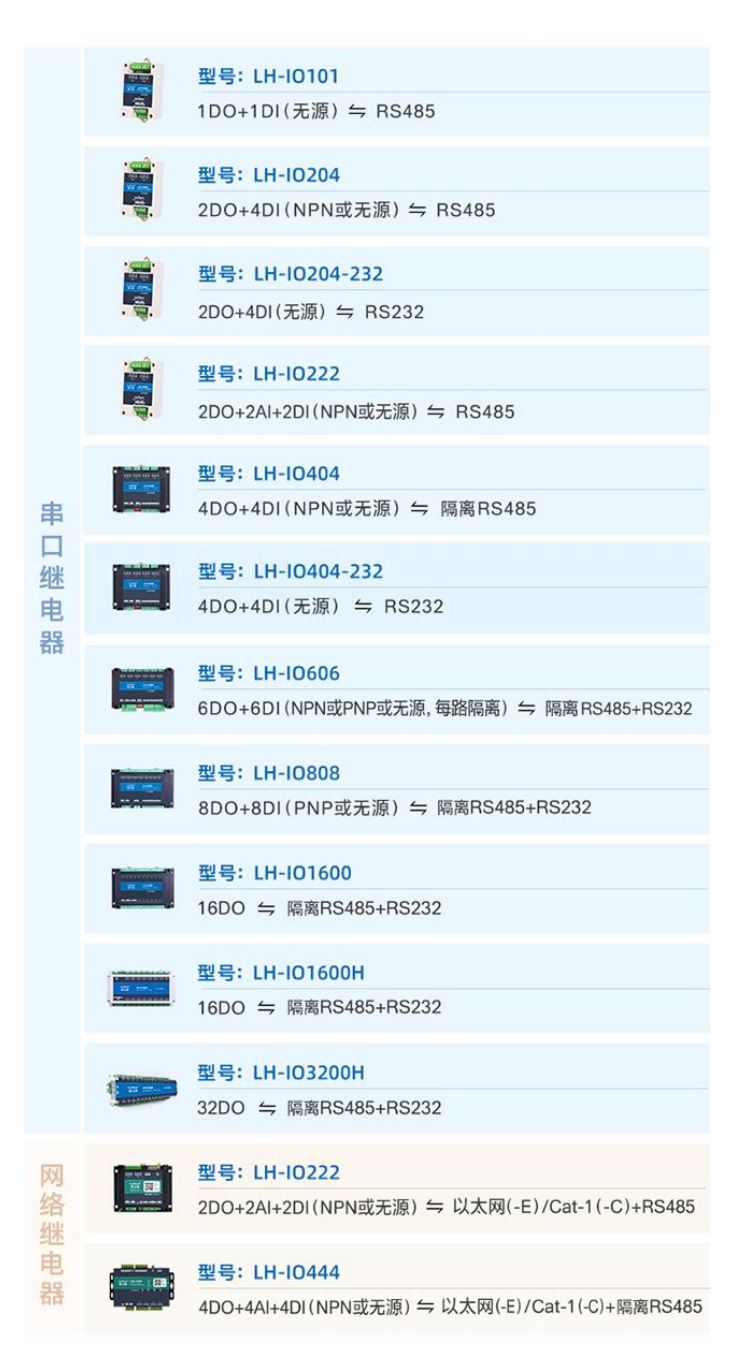

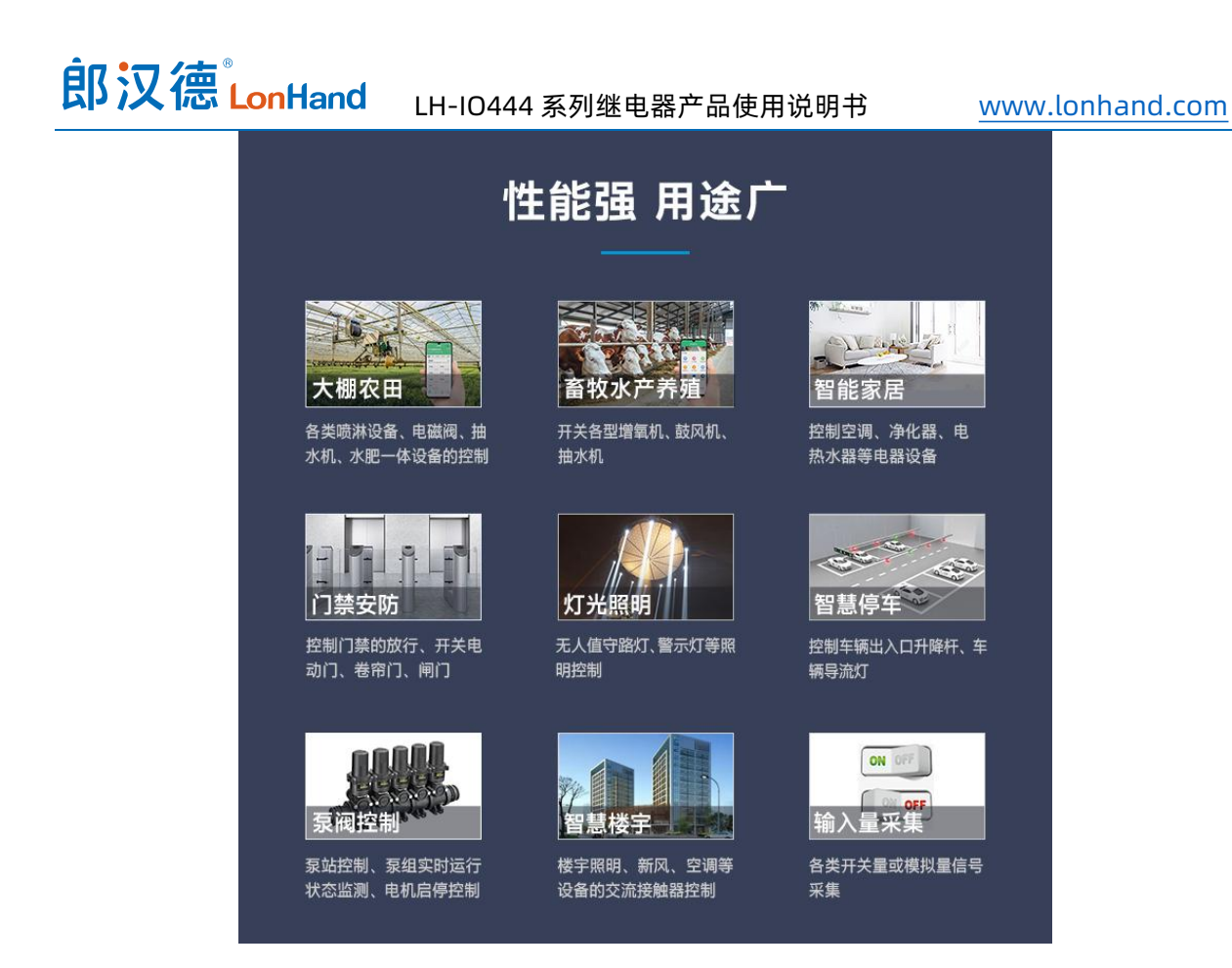

应用场景图

<span id="page-5-0"></span>1.2.工作模式说明

用户可在上位机软件修改配置模块的工作模式,注意各型号设备支持的工作模式有 所不同。

<span id="page-5-1"></span>1.2.1. 正常模式

<span id="page-5-2"></span>对继电器给出断开或闭合指令后,继电器作出相应动作,依照指令完成断开或闭合。 1.2.2. 闪开闪闭功能

闪闭:继电器处于闭合状态时,操作继电器断开一段时间(设置参数\*0.1s) 后 自动闭合;

闪开:继电器处于断开状态时,操作继电器闭合一段时间(设置参数\*0.1s) 后 自动断开;

注意:闪开闪闭功能通过发送指令实现,不能使用上位机软件进行模式设置。支持

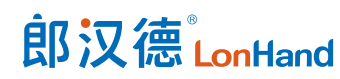

# 单独控制一个通道的延时动作。

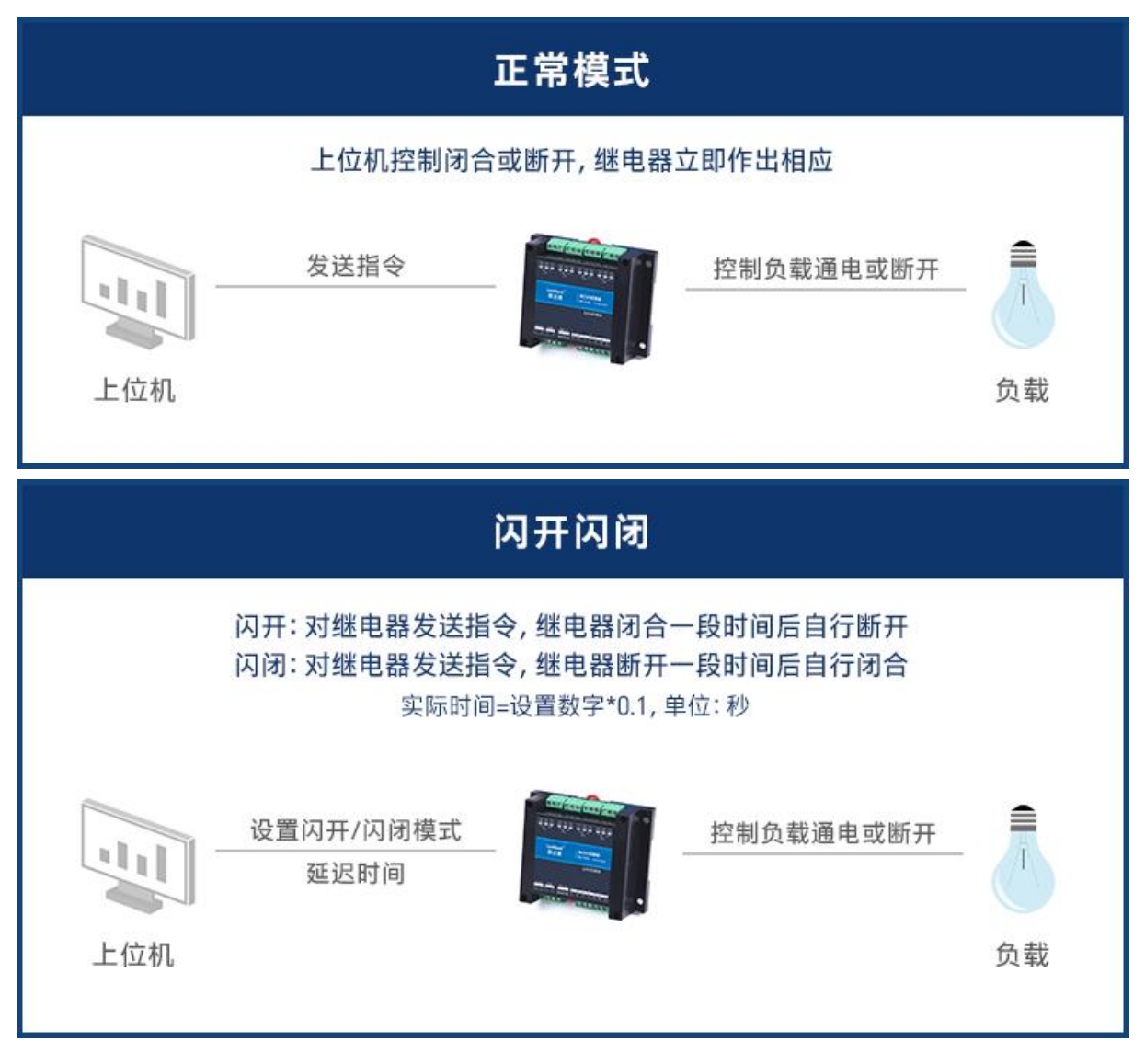

# 产品工作模式图

# <span id="page-6-0"></span>2. 规格参数

#### 产品规格参数

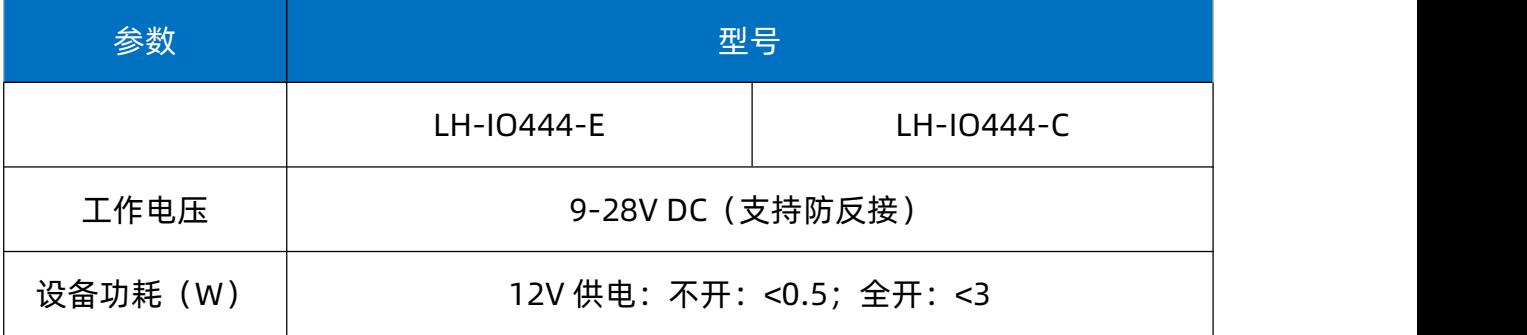

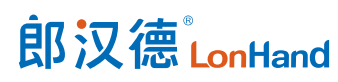

LH-IO444 系列继电器产品使用说明书 [www.lonhand.com](http://www.lonhand.com)

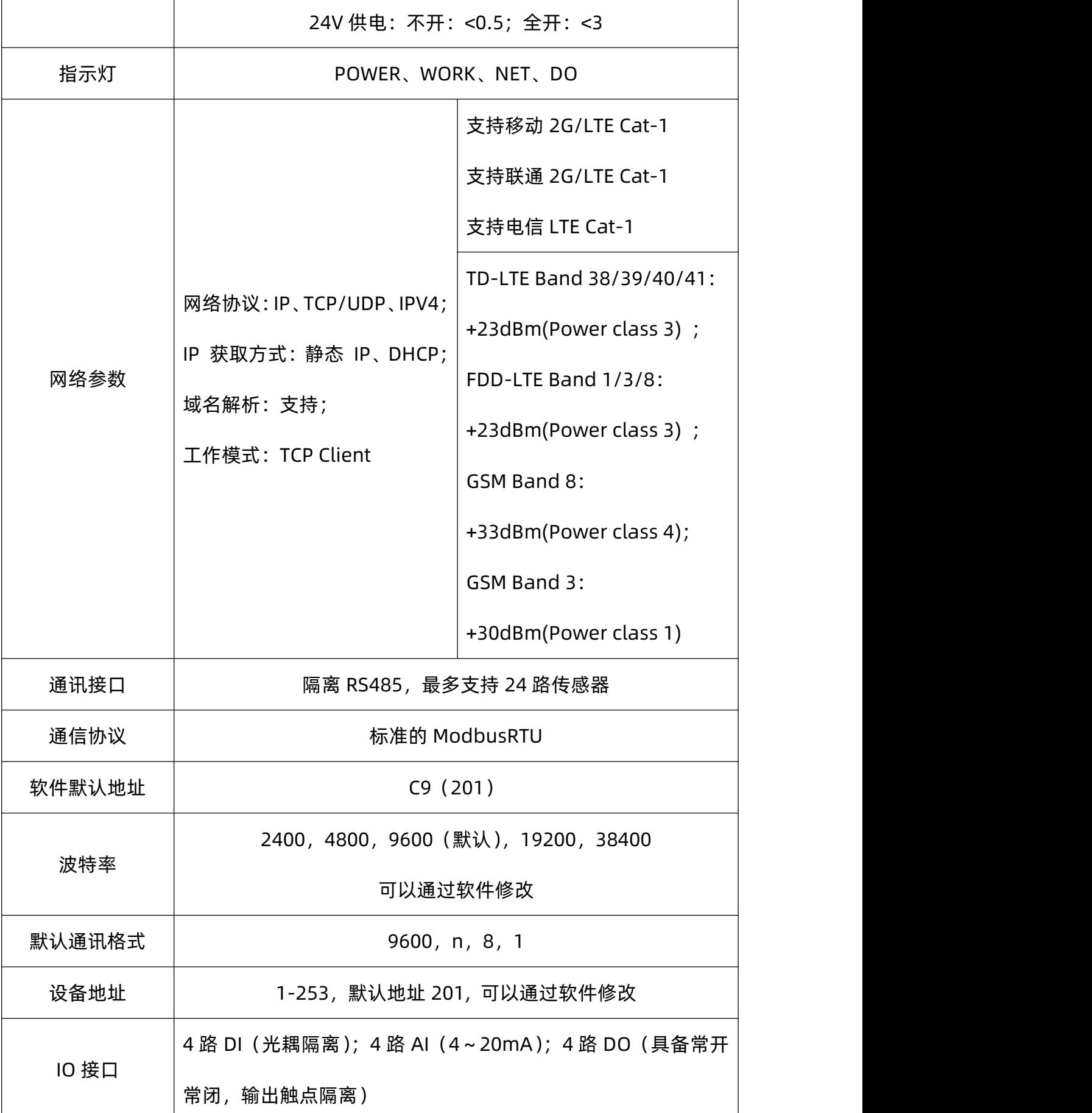

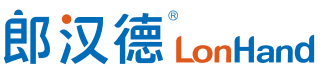

LH-IO444 系列继电器产品使用说明书 [www.lonhand.com](http://www.lonhand.com)

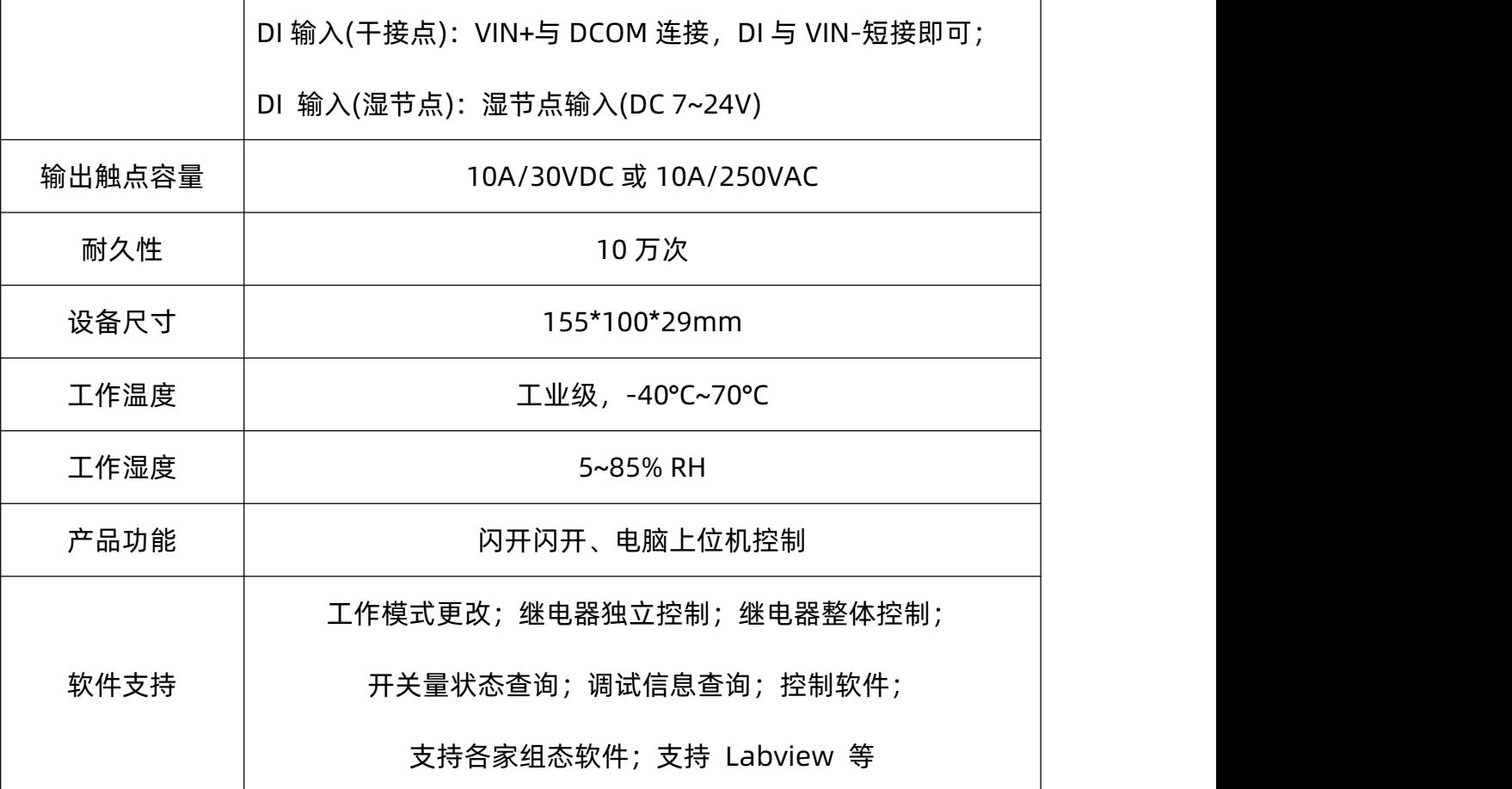

# <span id="page-8-0"></span>3. 产品尺寸

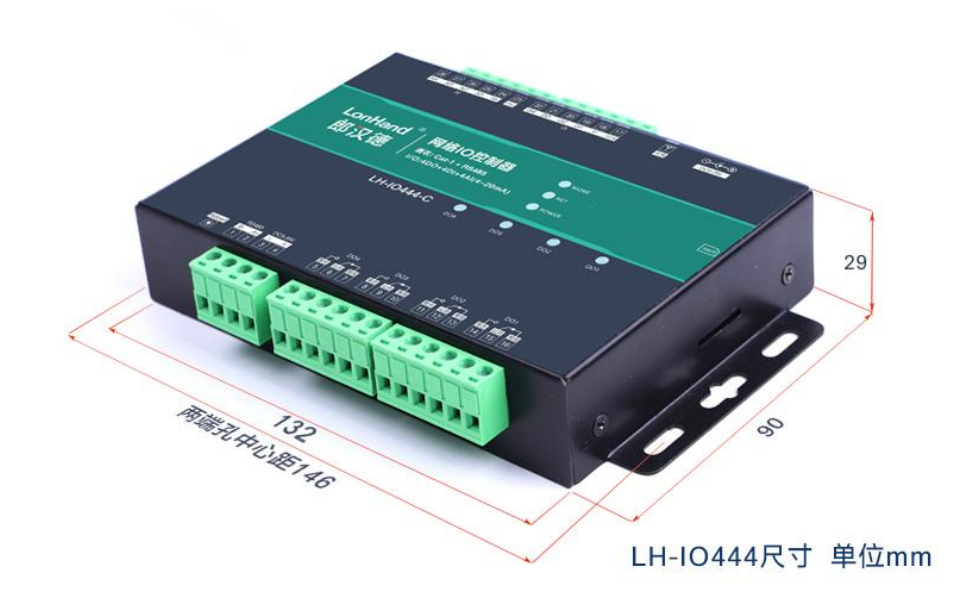

产品尺寸图

# <span id="page-8-1"></span>4. 通信协议与数据格式

# 郎汉德LonHand

## <span id="page-9-0"></span>4.1.上位机软件下载

本说明书及上位机软件将通过官网更新,请按需下载

下载地址:<https://www.lonhand.com/index/download.html>

《郎汉德 IO 控制器配置工具》

地址进行读取或设置。

<span id="page-9-1"></span>4.2.地址、波特率等参数的设定与读取

<mark>点击上位机软件下方软件地址后边的"读取全部"或"写入全部"来对设备的软件</mark>

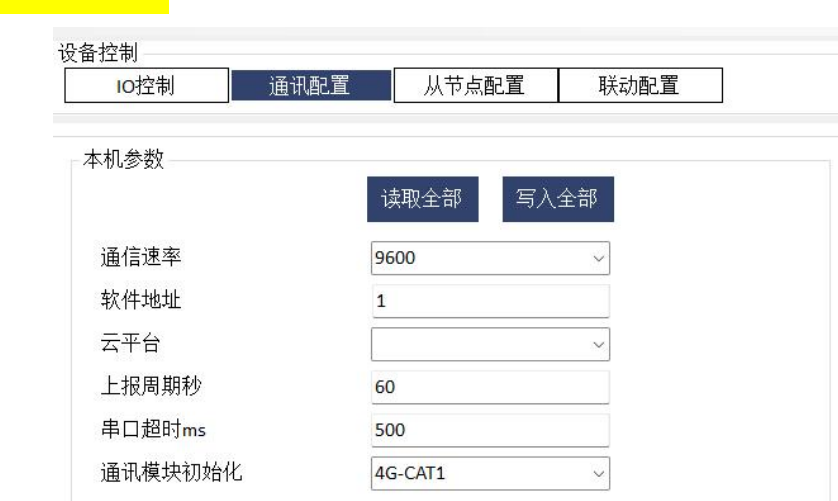

#### 地址设置

# <span id="page-9-2"></span>4.3.通信协议说明

本产品支持标准 Modbus 指令,有关详细的指令生成与解析方式,可根据本文中的 寄存器表结合参考《Modbus 协议中文版》即可。本产品支持 Modbus-RTU 格式。

<span id="page-9-3"></span>4.3.1. Modbus 寄存器说明

参数寄存器为读写寄存器,用户可通过 03H 读当前设备参数,通过 06H 和 10H 写 当前 设备参数。

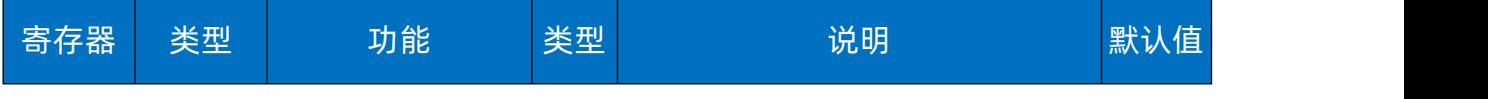

# 郎汉德LonHand

# LH-IO444 系列继电器产品使用说明书 [www.lonhand.com](http://www.lonhand.com)

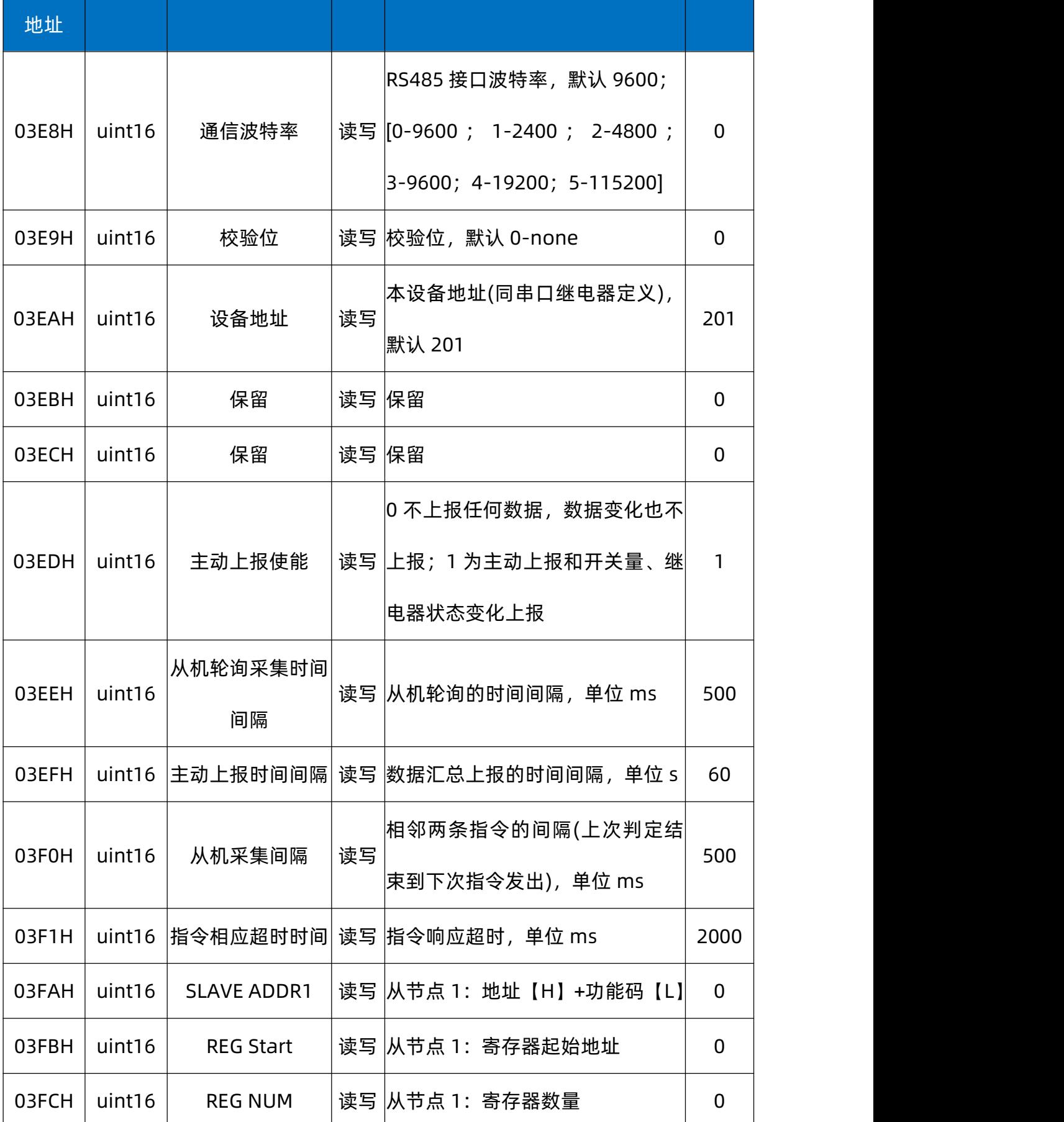

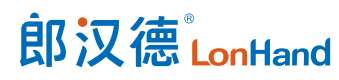

LH-IO444 系列继电器产品使用说明书 [www.lonhand.com](http://www.lonhand.com)

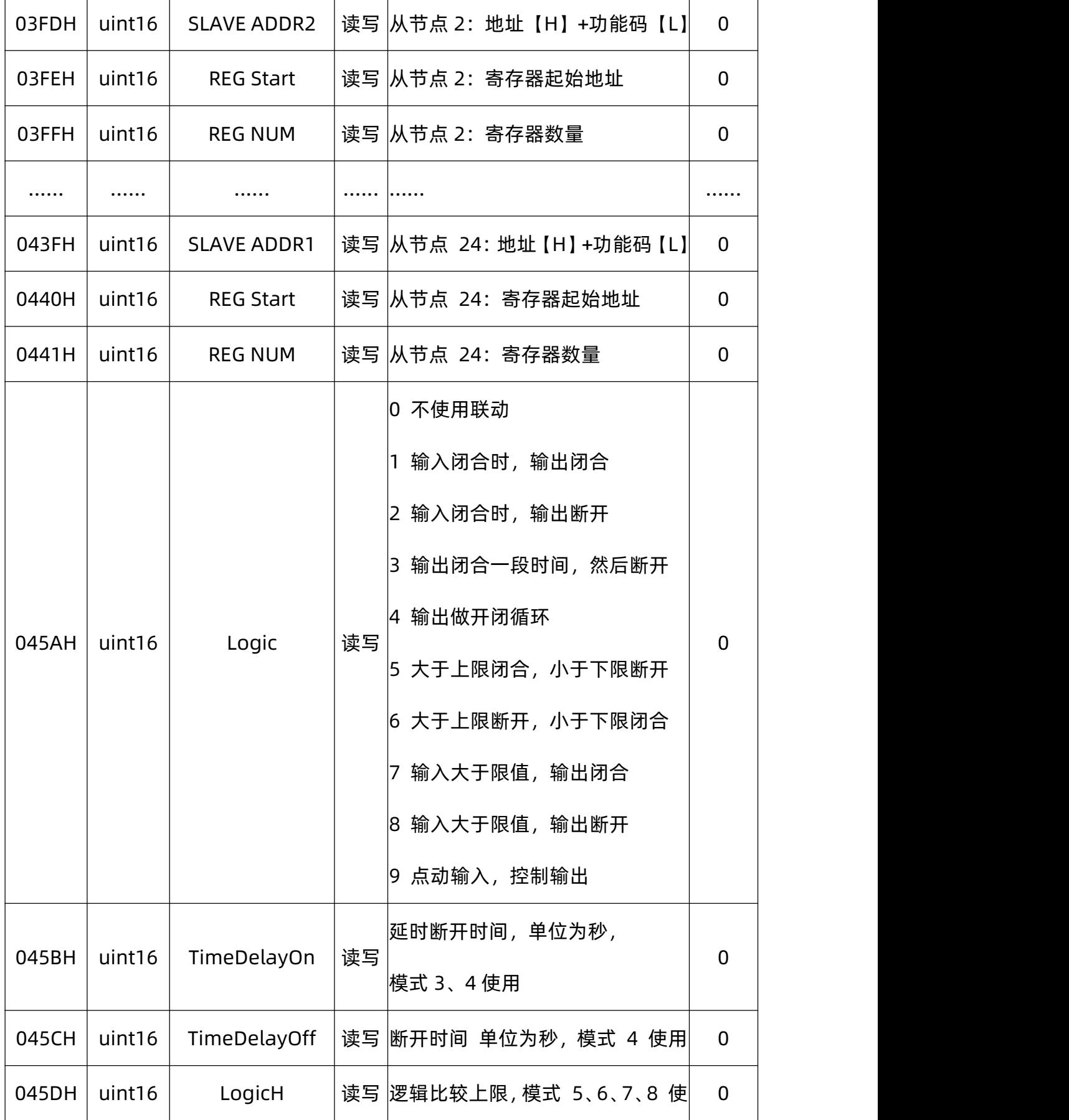

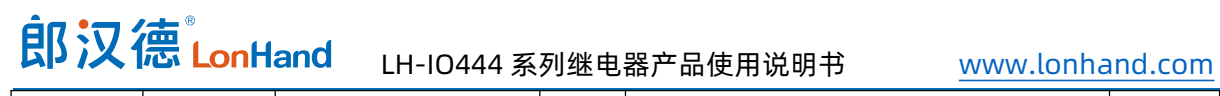

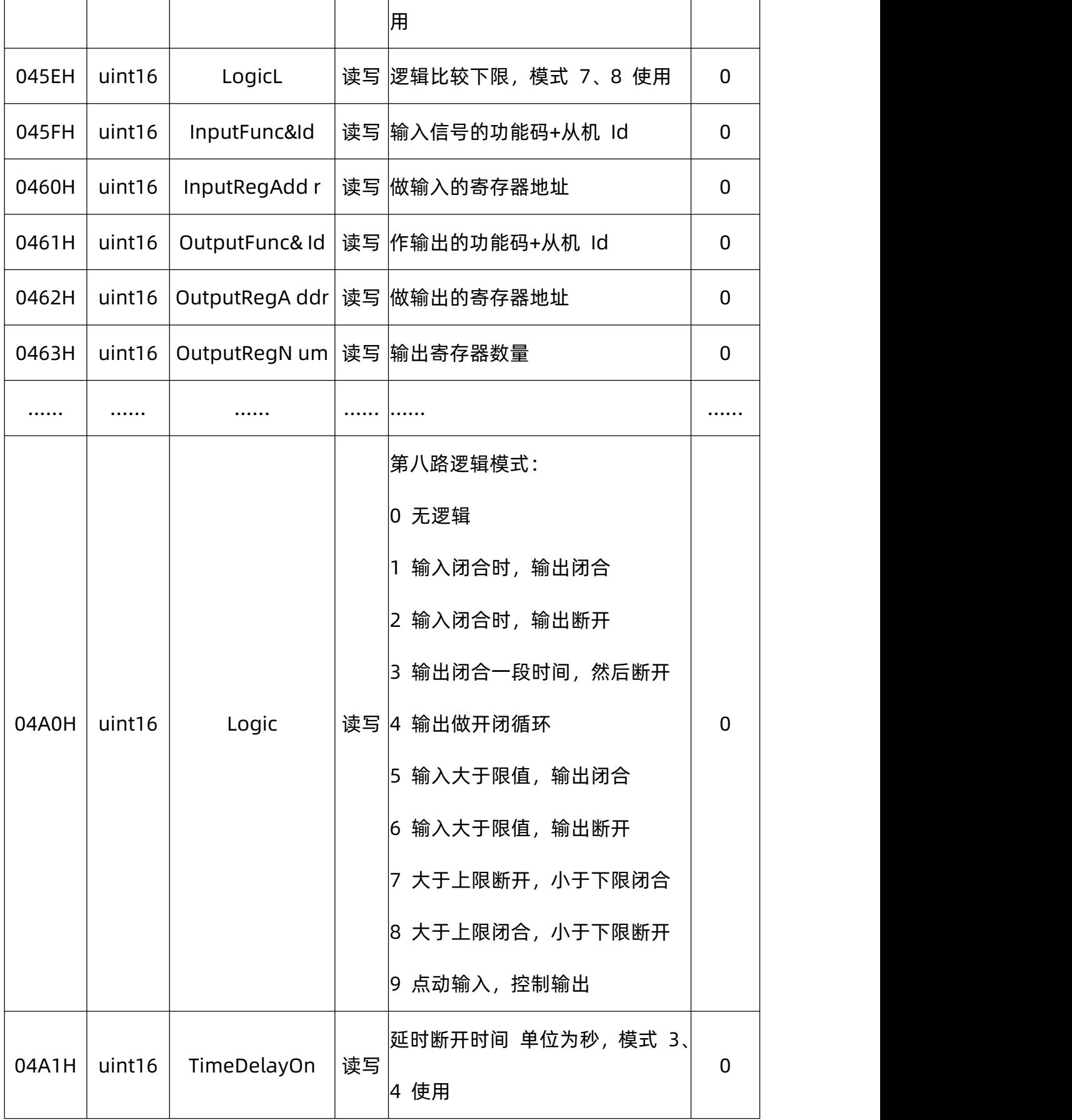

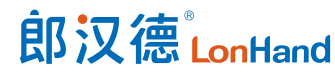

LH-IO444 系列继电器产品使用说明书 [www.lonhand.com](http://www.lonhand.com)

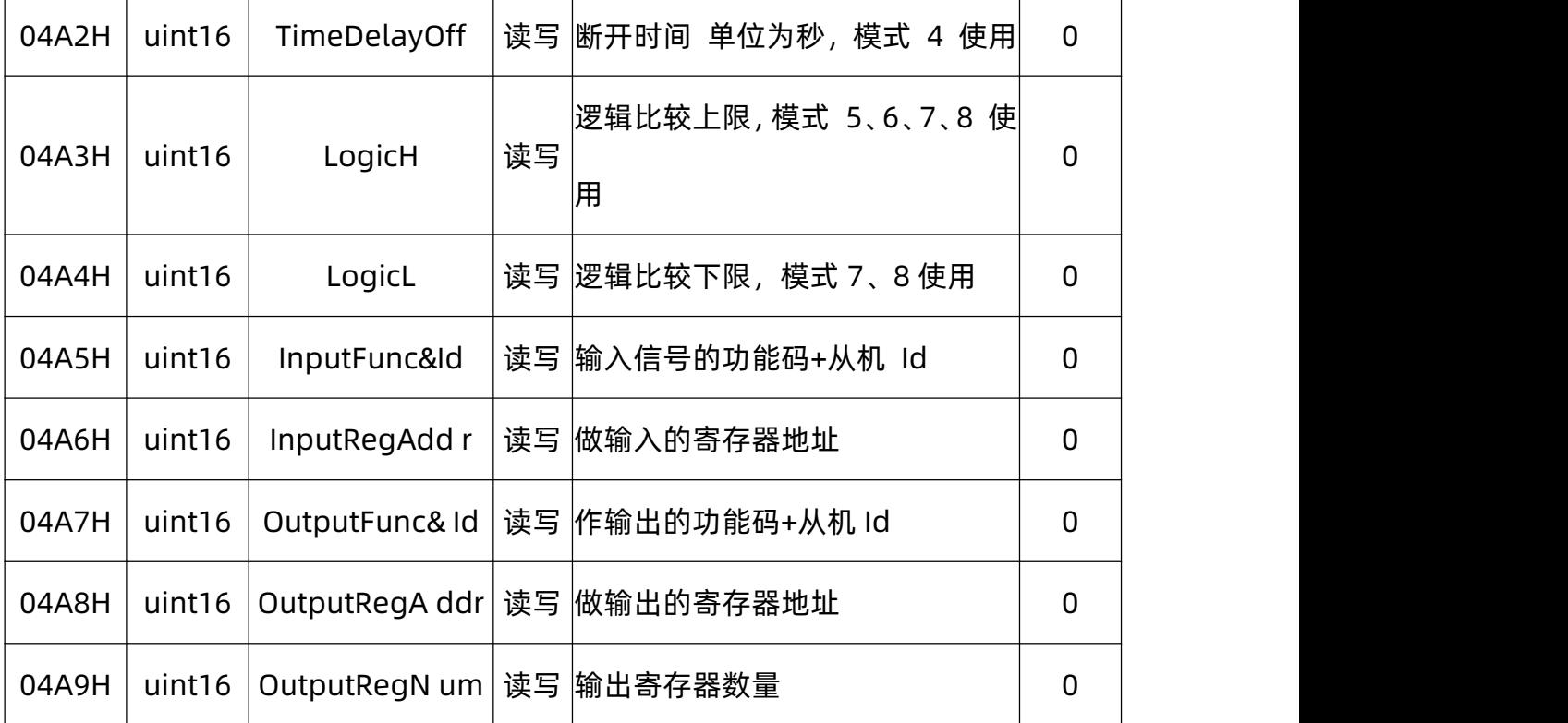

# 4.3.1.1.采集传感器数据存储规则说明

采集的传感器数据会按照采集顺序把有效数据存储到状态寄存器中,寄存器地址 0004H~0035H 为存储有效数据寄存器机制。用户可通过 RS485 接口或者服务器使用标 准的 03H 功能码进行读取,也可开启设备主动上报功能,主动发送数据到服务器(注意, 这里不会主动发送数据到 RS485 接口)。发送数据长度跟采集的所有传感器有效数据长 度相同,依照标准的 03H 功能码返回格式向服务器发送数据包。

如果设置的某一个传感器没有采集上数据,则该传感器对应有效数据长度的寄存器 使用 FFH 进行填充。

下挂设备类型除了传感器设备外还可接继电器设备和开关量采集设备,相应的从节 点配置的值改为 01H 和 02H 功能码即可。这里需要注意的是,01H 和 02H 功能码采集 上来的数据有时会有奇数个,这时为了满足主动上报的 03H 功能码规则,设备会自动 添加 00H, 使有效数据为偶字节。

#### 4.3.1.2.设备各种时间间隔参数说明

- (1) 主动上报时间间隔:为设备主动上报采集传感器的数据间隔,默认为 60s, 取值范围为 1~65535;
- (2) 从机轮询采集时间间隔:采集本轮传感器数据与下一轮传感器数据之间的时 间间隔,单位 ms,默认为 500ms,取值范围为 1~65535;
- (3) 从机采集时间间隔:在采集一轮传感器过程中,不同传感器采集数据的间隔 时间, 单位 ms, 默认为 500ms, 取值范围为 1~65535;
- (4) 指令超时时间:在采集传感器的过程中,采集某一个传感器数据等待超时时 间,如果超过这个值没有数值返回,则跳过此传感器进行下一个传感器数据采 集。
- 4.3.1.3.本地逻辑模式说明
	- (0) 无逻辑:无任何逻辑控制。
	- (1) 输入闭合时,输出闭合:继电器状态跟随开关量输入状态。
	- (2) 输入闭合时,输出断开:继电器状态反向跟随开关量输入状态。
	- (3) 输出闭合一段时间,然后断开:延时断开,最小延时时间为 1s,范围为 1~65535。
	- (4) 输出做开闭循环:设置闭合时间和断开时间,继电器会做循环开闭动作。
	- (5) 输入大于限值,输出闭合:读取模拟量值大于设置值时,设置的继电器闭合。
	- (6) 输入大于限值,输出断开:读取模拟量值大于设置值时,设置的继电器断开。
	- (7) 大于上限断开,小于下限闭合:读取模拟量的值大于上限值时断开,小于下 限值时闭合,原则上上限值大于下限值,中间区域为死区。
	- (8) 大于上限闭合,小于下限断开:与模式 7 相同,继电器操作相反。

郎汉德LonHand LH-IO444 系列继电器产品使用说明书 <u>[www.lonhand.com](http://www.lonhand.com)</u>

(9) 点动输入,控制输出:开关量闭合断开一次,继电器状态进行翻转一次。

<span id="page-15-0"></span>注意,以上操作均为本机设备资源控制。

# 4.3.2. 状态寄存器列表

状态寄存器为只读寄存器, 用户可通过 03H 功能码本地或远程进行读取设备当前 数据参数。

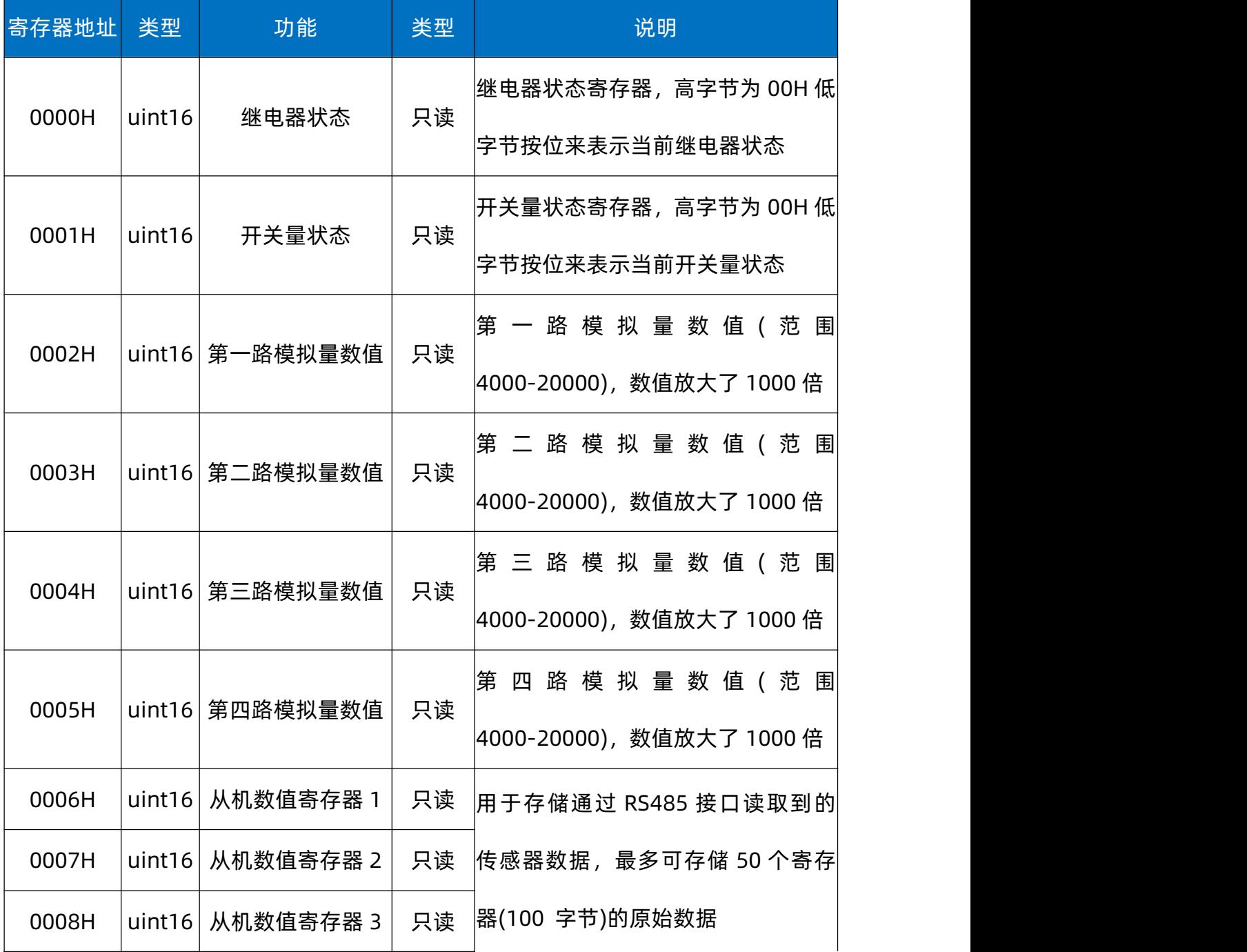

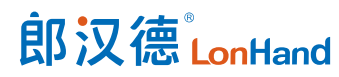

#### LH-IO444 系列继电器产品使用说明书 [www.lonhand.com](http://www.lonhand.com)

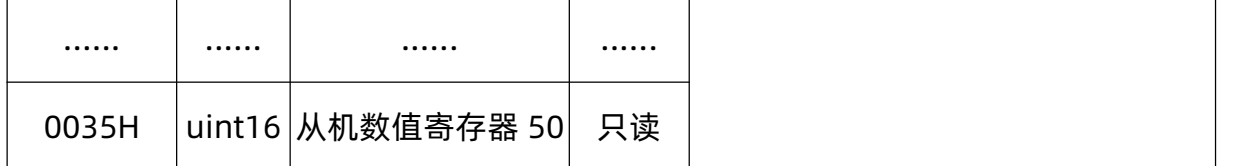

4.3.2.1.关于状态寄存器使用说明

状态寄存器中存放的数据为本机资源的状态和轮询到的传感器有效数据。其中 0000H~0005H 四个寄存器存储的是控制器本身资源(继电器、开关量、模拟量)的状态 值,0007H~0037H 五十个寄存器存储的是从传感器读取上来的有效数据,按照轮询传 感器的顺序存放数据。

使用时需要注意以下两点:

- (1) 当没有设置轮询传感器操作时,只有地址 0000H~0005H 的寄存器值有效 (本机资源有效);
- (2) 当设置轮询传感器操作时,读取到所有传感器的有效数据按照顺序放到地址 为 0006H~0037H 的寄存器中。

用户可以通过 RS485 口使用标准的 Modbus RTU 协议读取状态寄存器中的数据, 也可以通过服务器使用标准的 Modbus RTU 协议远程读取数据。

4.3.2.2.关于主动上报协议说明

控制器使用 socket 接口连接到客户服务器,数据上报使用格式为标准的 Modbus RTU 协议,客户在解析时需使用 HEX(十六进制)进行解析。

当用户开启主动上报功能时(在参数寄存器中主动上报使能寄存器设置),才会开启 主动上报功能。用户也可以不开启主动上报功能,而使用标准的 Modbus RTU 协议 03H 功能码主动读取数据。

关于上报协议的说明:

(1) 如果客户服务器端主动读取数据,可以按照标准的 Modbus RTU 协议 03H

功能码读取所需的状态寄存器数据;

(2) 如果客户使用主动上报功能,则上报协议如下:

Add 03 num <mark>aa aa bb bb cc cc dd dd ee ee ff ff</mark> xx xx ...... crc1 crc2

Add: 控制器 Modbus 地址;

03: Modbus RTU 的 03H 功能码;

num:有效数据字节个数,不带 crc 校验字节;

aa aa:继电器状态;

bb bb: 开关量状态;

cc cc dd dd ee ee ff ff: 第一、二、三、四路模拟量值;

xx xx......<mark>: 传感器有效数据。</mark>

<span id="page-17-0"></span>注意:使用主动上报功能时,本机资源状态数据为固定上报数据,不能去掉。

4.4.上位机软件配置说明

打开上位机软件"控制器配置工具",界面如图所示:

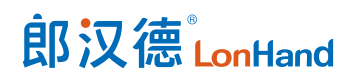

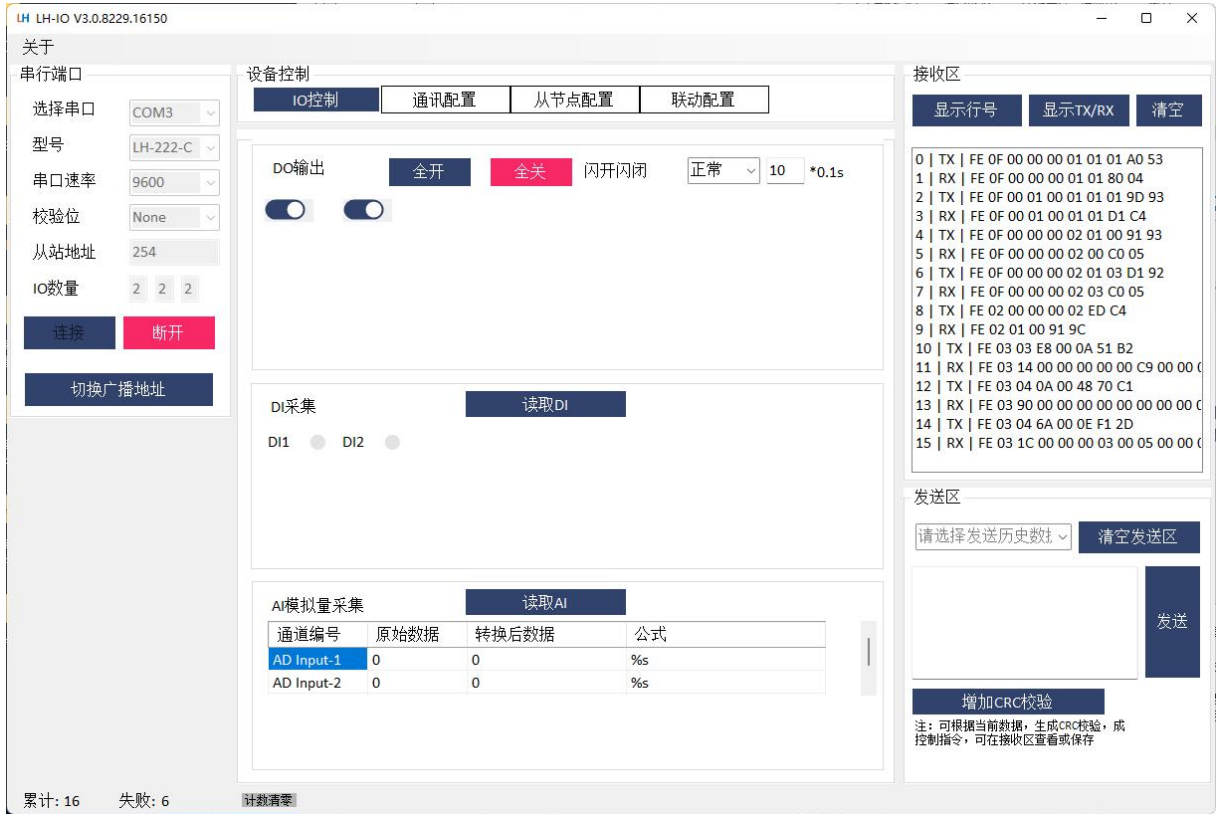

#### 调试过程如下:

1、选择正确的串口号,波特率默认 9600,无校验,产品型号选择 IO444-E 或 IO444-C

Z(根据实际购买产品),通信地址默认为 201,广播地址为 254,打开串口连接。

2、点击"读取全部参数"按钮可以读取设备当前的通信波特率、地址、主动上报状态、

上报周期、超时时间,可通过后面的"设置"按钮进行相应参数设置。

3、"当前状态"页面可以读取本机资源状态,也可控制本机继电器状态。

4、"联动配置"页面可以读取和配置逻辑功能。

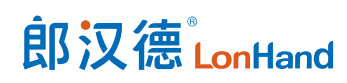

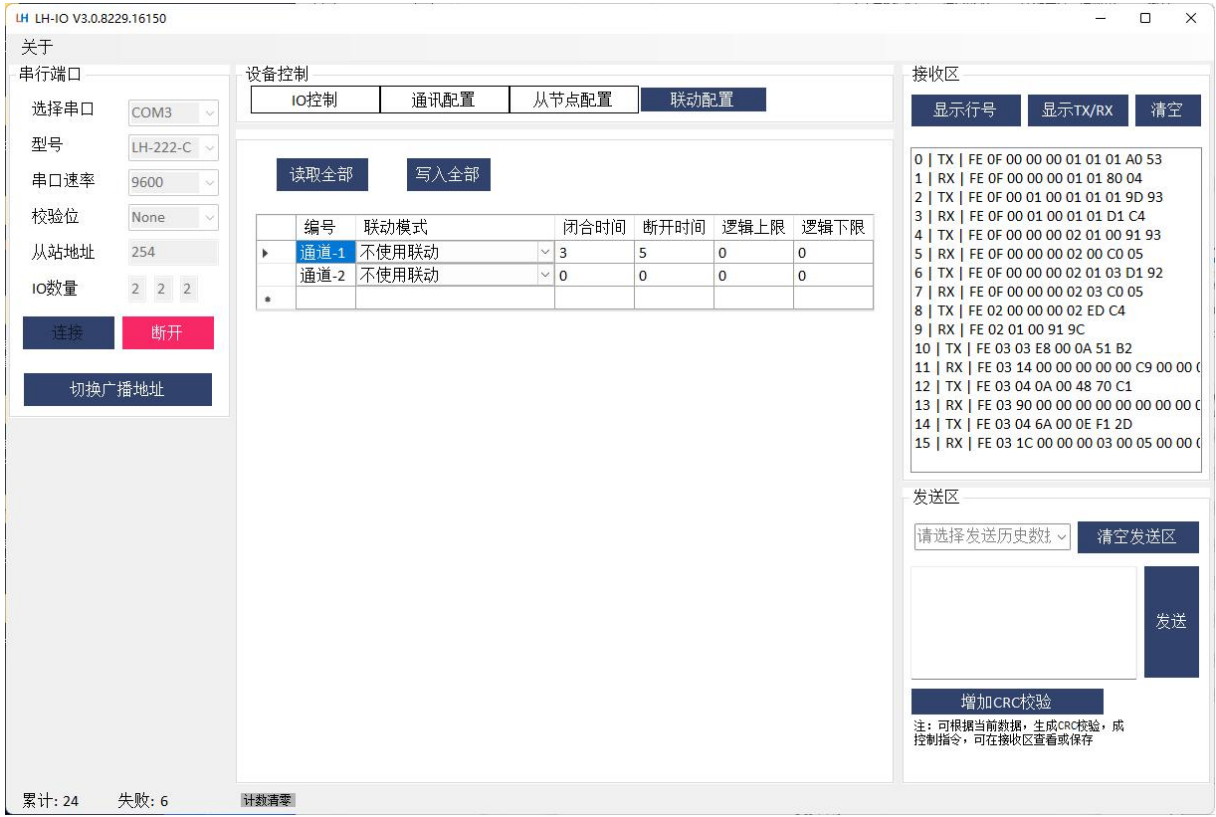

5、"从节点配置"页面可以进行从机传感器读取配置。配置相应的从机地址、功能码、 寄存器地址、寄存器数量,控制器即可依照配置顺序依次读取对应传感器的数据。如果 想删除某一个传感器,把对应的值设置为 0(功能码选择"无")即可。此功能建议配合 我司"小智物联云"小程序使用,配置更方便。

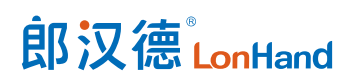

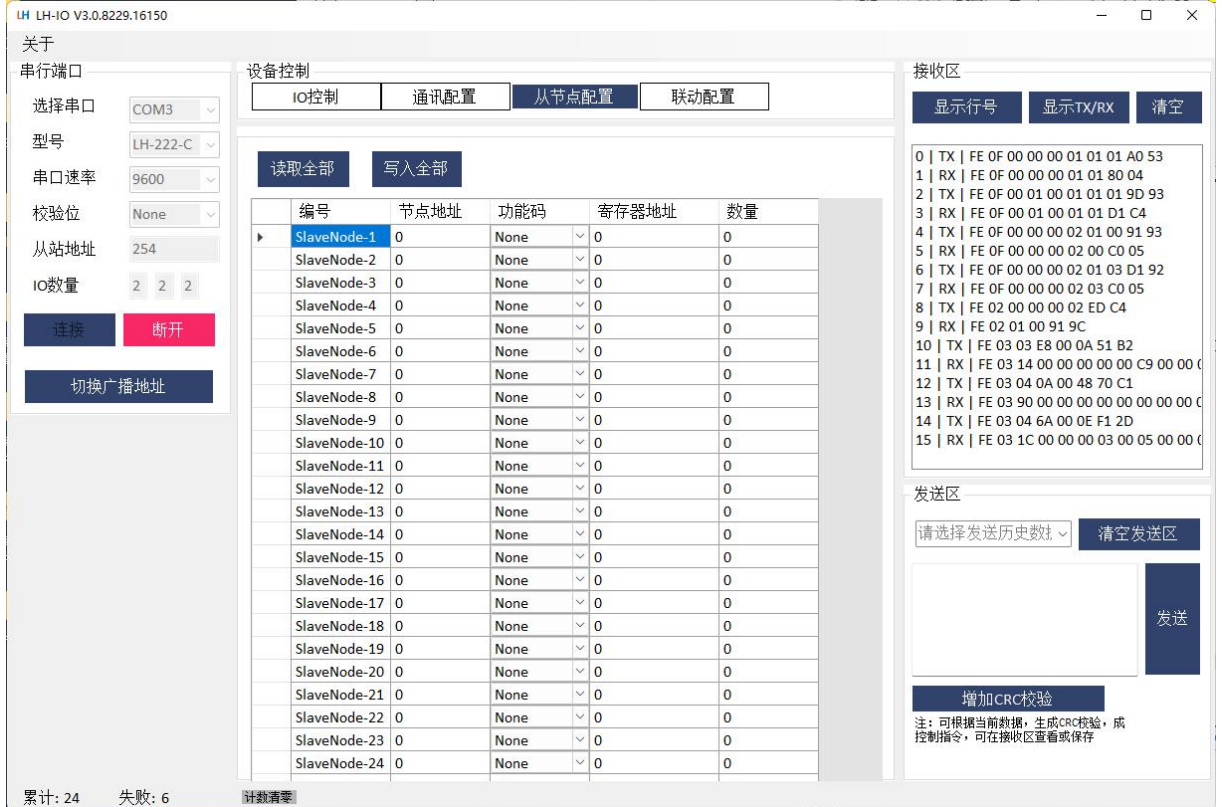

# <span id="page-20-0"></span>4.5.服务器配置说明

设备出厂默认连接我司服务器,客户也可以通过配置服务器参数连接自己的服务器。 依照不同通信方式,配置参数的方式也是不同的。

# <span id="page-20-1"></span>4.5.1. 服务器配置说明

上位机软件"本机通讯配置",采用 socket 透传方式进行数据传输。设备默认链接 沃田云平台。

本设备已与沃田云兼容适配,用户可直接使用沃田云,或修改服务器地址/端口号 传输至其他方平台。

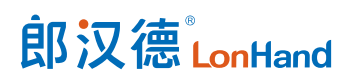

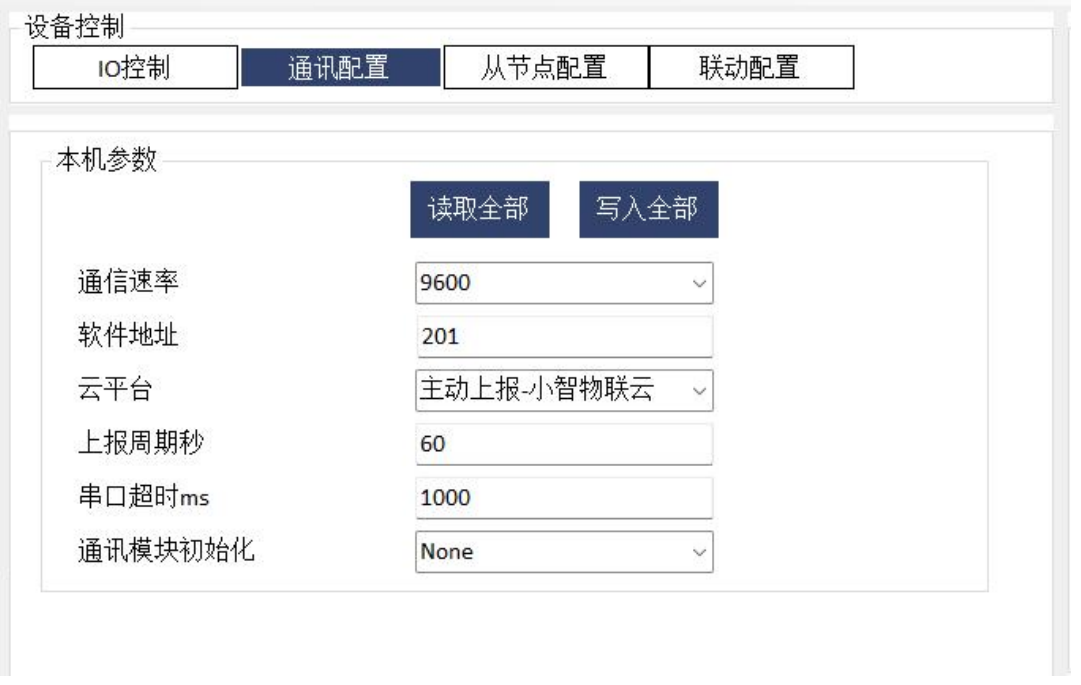

# <span id="page-21-0"></span>4.6.云平台使用说明

使用注意事项:使用"小智物联云"小程序,只能接我司传感器,无对应 PC 端; 使用沃田智联云平台,客户可接自购标准 Modbus RTU 协议传感器(需要联系客服);客 户也可对接自己云平台。

# <span id="page-21-1"></span>5. 电气接线

<span id="page-21-2"></span>5.1.产品使用拓扑图

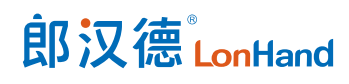

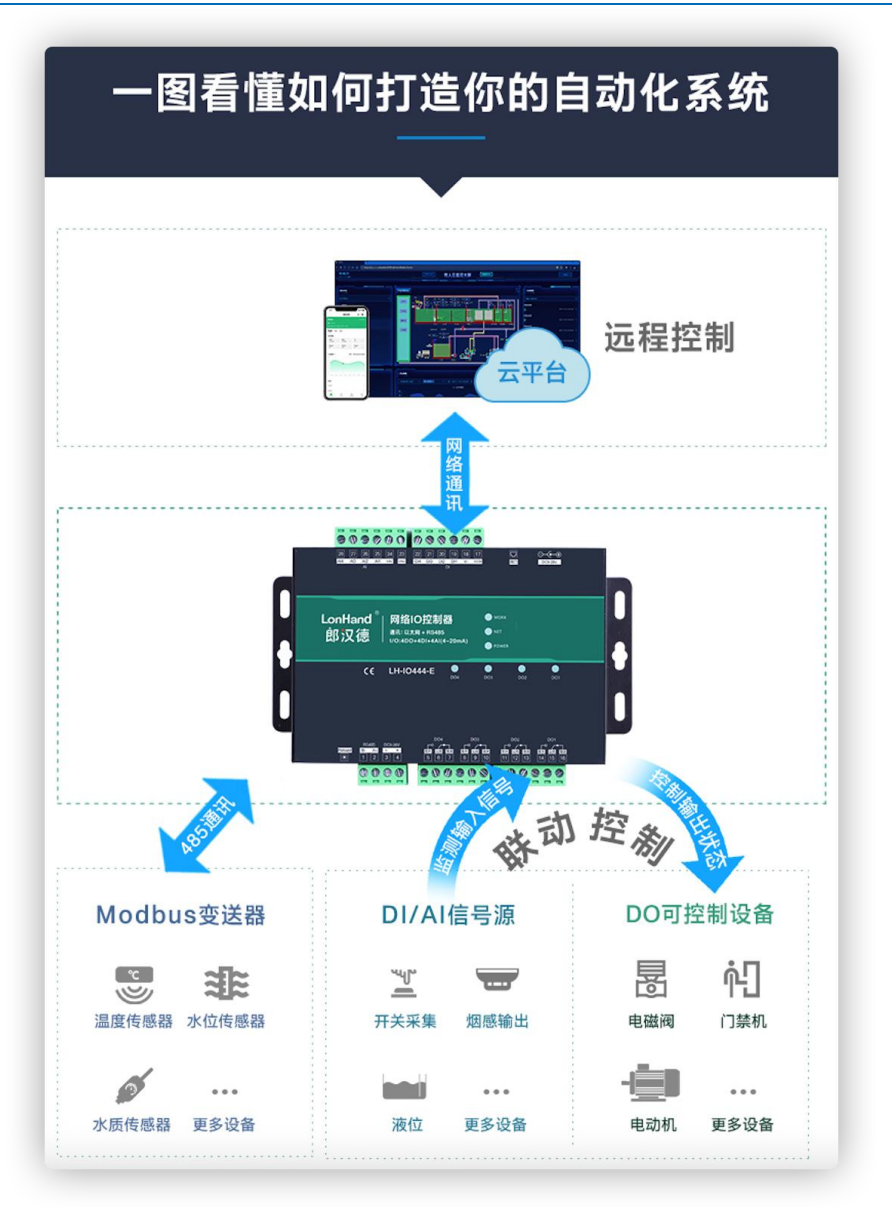

# <span id="page-22-0"></span>5.2.产品接线端子定义

表 5.2 接线端子定义

| 序号        | 引脚                           | 说明       |
|-----------|------------------------------|----------|
| $\bullet$ | Reload                       | 设备重置按钮   |
| 1         | $B -$                        | RS485 B- |
| 2         | $A+$                         | RS485 A+ |
| 3         | $\qquad \qquad \blacksquare$ | 电源负极     |

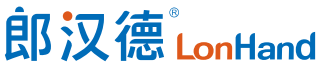

## LH-IO444 系列继电器产品使用说明书 [www.lonhand.com](http://www.lonhand.com)

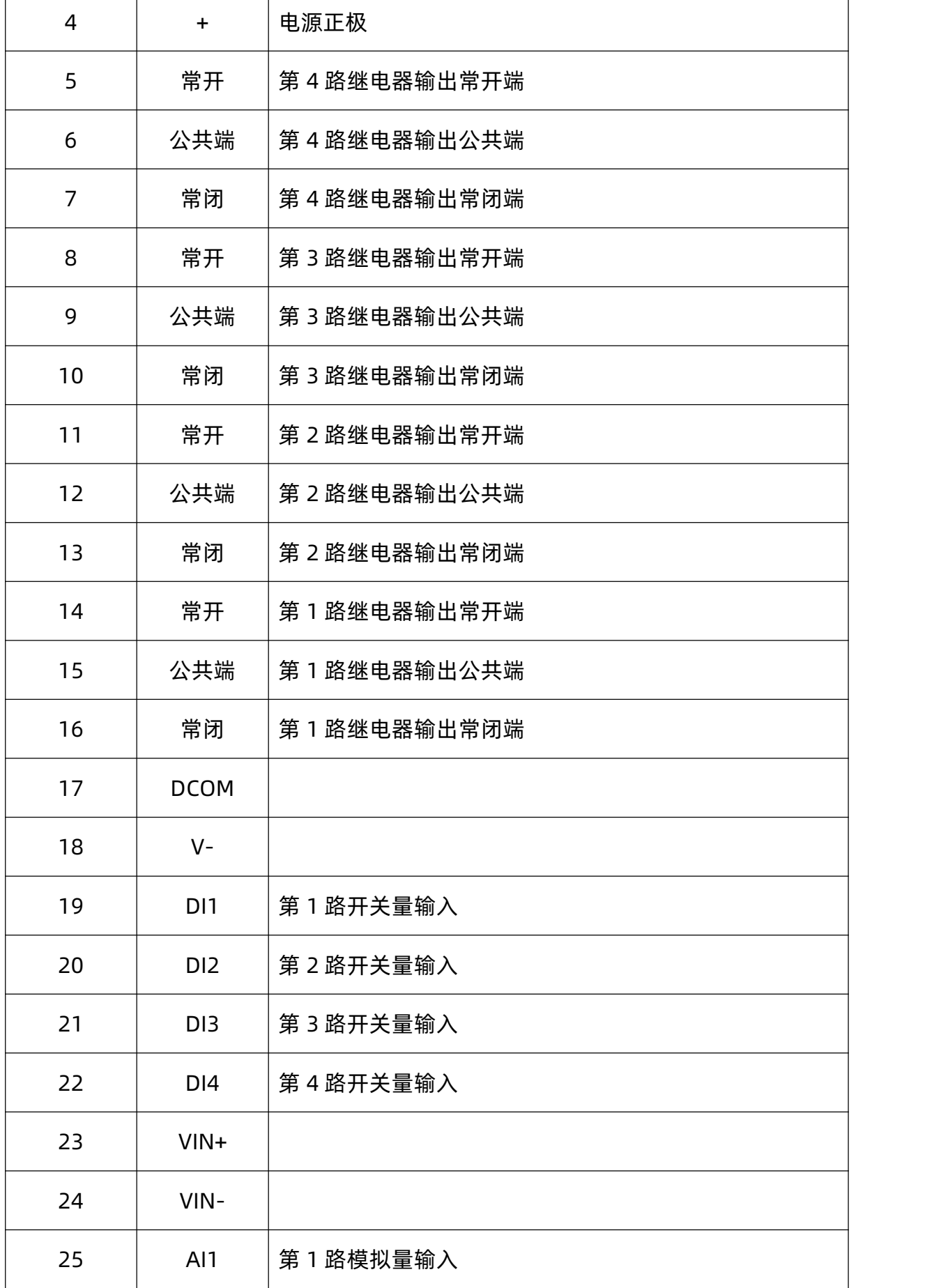

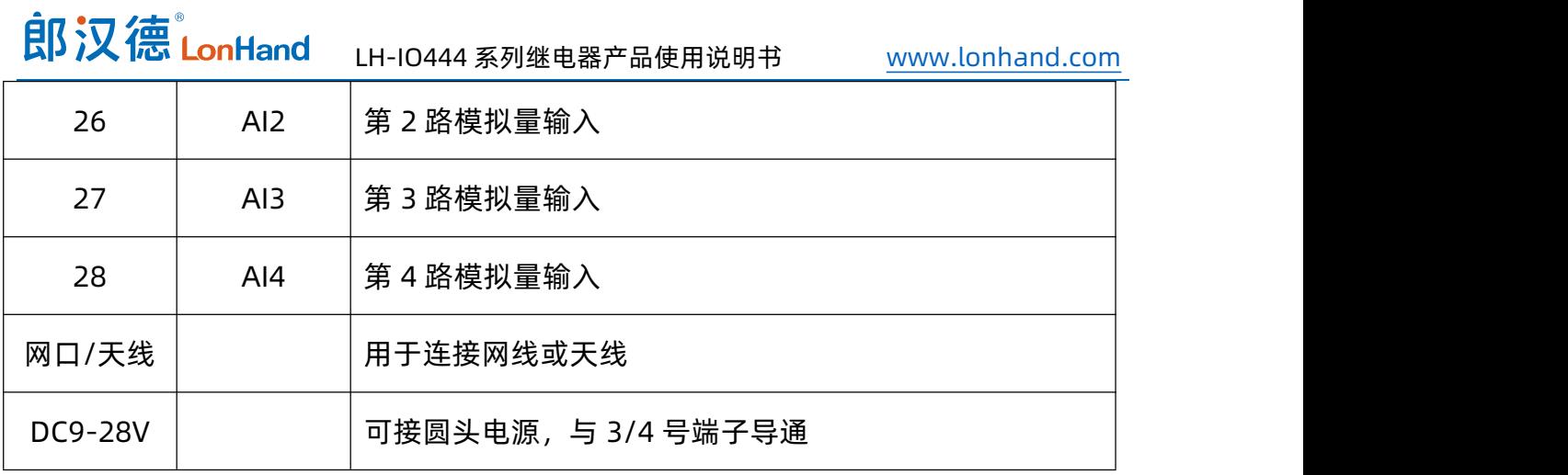

# <span id="page-24-0"></span>5.3.产品输入接线图

# 开关量输入 DI

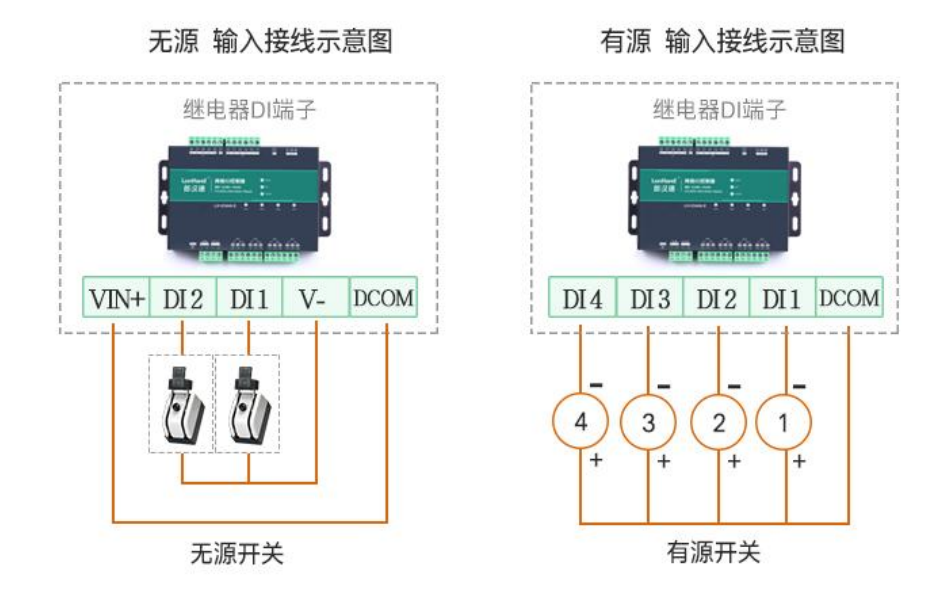

# 常见的各类开关

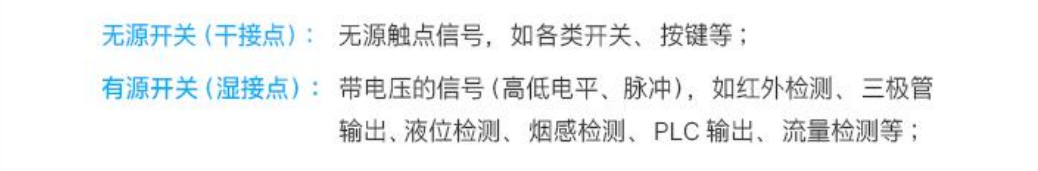

# 模拟量输入 AI

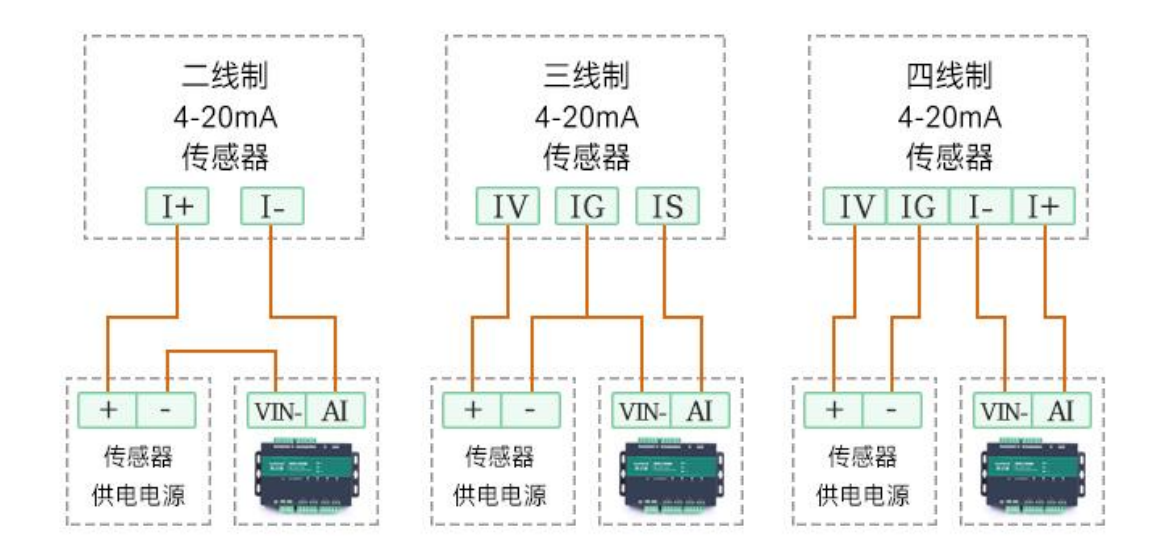

# <span id="page-25-0"></span>5.4.产品输出接线图

# 低负载接线

非阻性负载电流小于3A 或阻性负载电流小于5A情况下适用

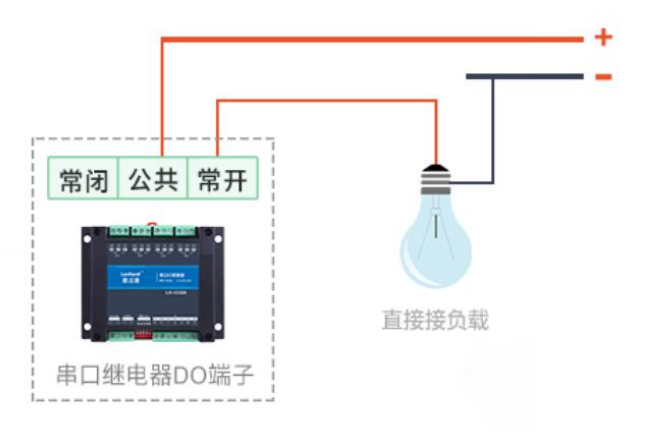

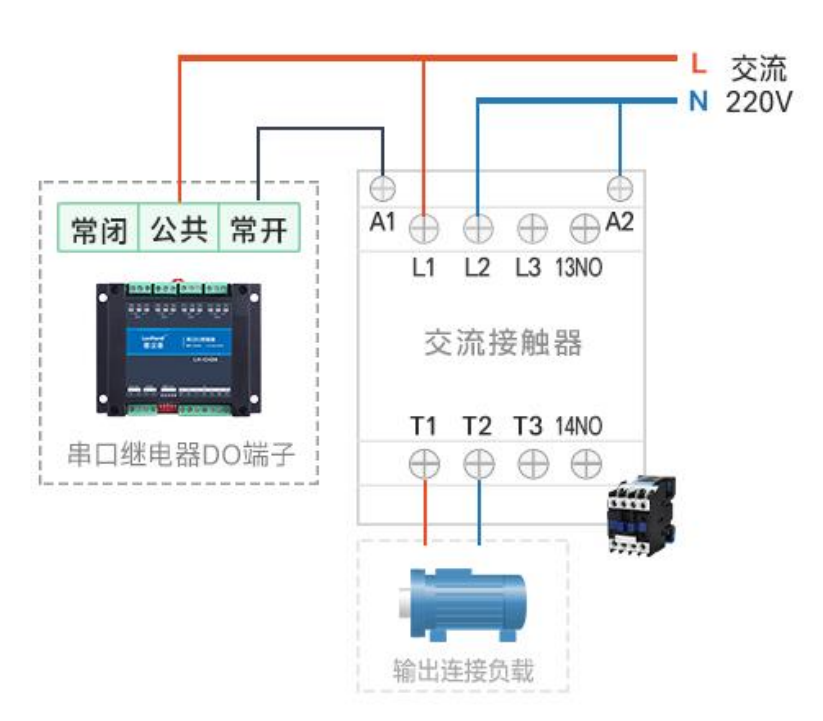

交流220V负载接线

交流380V负载接线

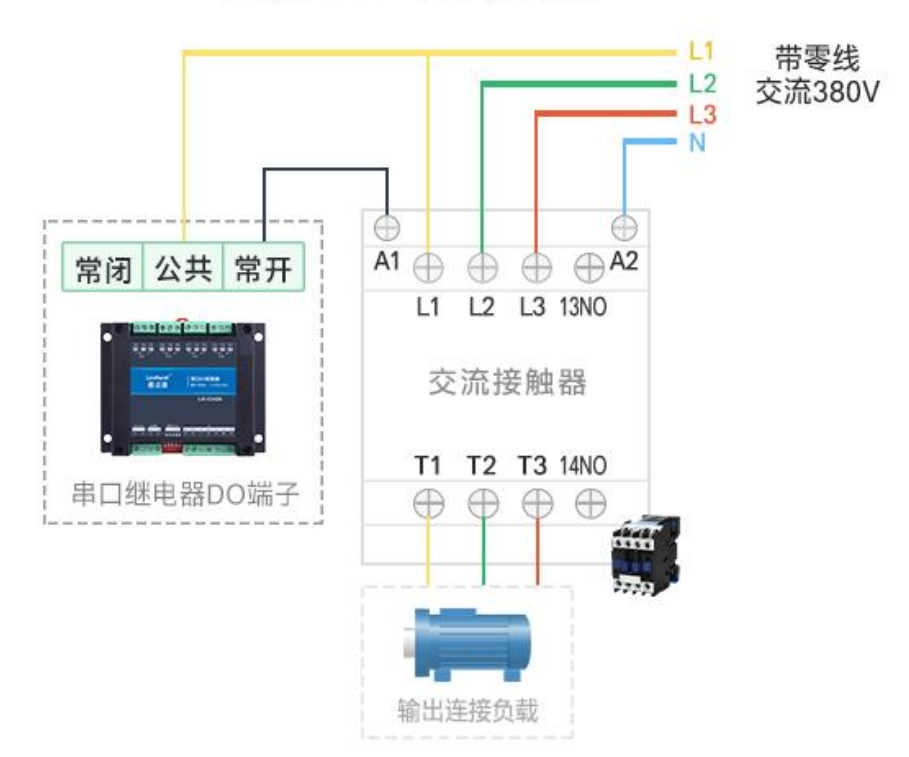

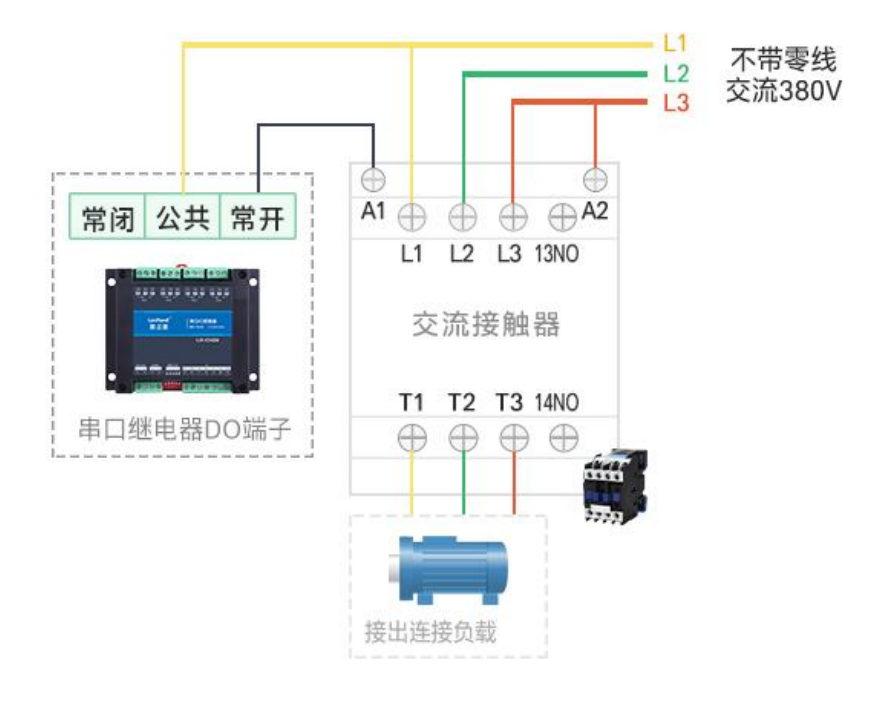

**交流380V接线** 

以下四种情况下,请在本产品和负载之间增加交流接触器/中间继电器 ①负载额定电压>30VDC 3 非阻性负载电流>3A

4阻性负载电流>5A

2负载额定电压>250VAC

# <span id="page-27-0"></span>6. 产品维护保养

### <span id="page-27-1"></span>6.1.设备使用环境

- 1. 设备工作电压为 9~28V,输入电压过高或过低可能导致设备无法正常工作甚至 损坏。
- 2. 设备 DI 输入量端子采用光耦隔离保护, 承载电压为 5~24V。
- 3. 设备 DO 输出端子严禁超负荷使用,请在允许的范围内正确接线(详情见接线图)。
- 4. 设备允许的空气湿度 5~85%RH,不具备防水能力。在凝露,或液体浸泡环境 请勿使用该产品。
- 5. 继电器是具有一定使用寿命的元器件,当达到理论使用寿命请及时更换以免发生

<span id="page-28-0"></span>危险。

#### 6.2.常见问题与解决办法

(1) 232 通讯,设备控制无响应,不动作

设备与上位机进行通信使用的是 232 直连线。即 RX 对 RX,TX 对 TX,GND 对 GND。

(2) 继电器只能开不能关

读取地址是否读到的是实际设备地址,调试信息栏内是否有返回指令,返回指令是 否正确,如果读取地址失败,没有返回指令或返回指令异常,检查通讯线和通讯转换器。

(3) 继电器板卡供电后使用 485 接口无法建立通信,无法控制。

- 1. 485 线是否接反、电压是否在规定范围内;
- 2. 软件上设备地址填写 254,测试不同波特率是否可以控制。
- (4) 485 总线挂载多个设备,以广播地址 254 发送继电器闭合操作失败。

广播地址是用于测试总线上只有一个设备时使用,大于 1 个设备时请用拨码开关区 分地址来控制或通过软件设置地址(多个设备配置成不同地址),否则会导致所有设备 同时应答,无法正确执行。

- (5) PLC 与设备不能正常通讯。
	- 1. PLC 通讯参数是否与本继电器设备匹配;
	- 2. PLC 通讯协议是否为标准的 Modbus RTU;

3. 西门子 485 总线 AB 定义与本设备相反。

# <span id="page-28-1"></span>7. 售后服务

#### <span id="page-28-2"></span>7.1.售后服务承诺

本公司提供自销售日起一年内的本机售后服务,但不包括不当使用所造成的损坏,

#### 郎汉德LonHand LH-IO444 系列继电器产品使用说明书 [www.lonhand.com](http://www.lonhand.com)

若需要维修或调整,请寄回,但运费需自负。寄回时需确定包装良好以避免运送途中损 坏,本公司将免费维修仪器的损坏。

<span id="page-29-0"></span>7.2.免责声明

本文档未授予任何知识产权的许可,并未以明示或暗示、或以禁止发言或其它方式 授予任何知识产权许可。除在其产品的销售条款和条件声明的责任之外,我公司概不承 担任何其它责任。并且我公司对本产品的销售和/或使用不作任何明示或暗示的担保, 包括对产品的特定用途适用性、适销性或对任何专利权、版权或其它知识产权的侵权责 任等均不作担保。本公司可能随时对产品规格及产品描述做出修改,恕不另行通知。

<span id="page-29-1"></span>7.3.联系方式

地址:山东省济南市历下区茂岭山三号路中欧校友产业大厦 13 层

品牌网址:[www.lonhand.com](http://www.lonhand.com/)

您也可访问 [www.usr.cn](http://www.usr.cn) 联系右下角的在线客服获得实时在线支持